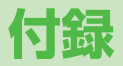

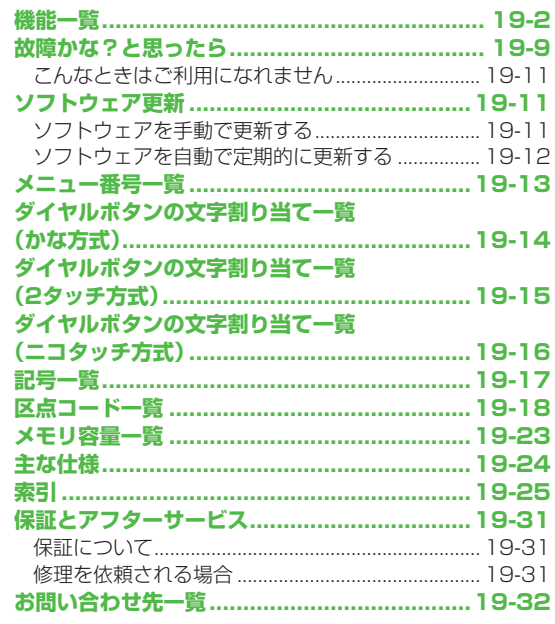

 $19-1$ 

# **機能一覧**

メインメニュー表示中、機能一覧の左にあるメニュー番号をダイ ヤルボタンで押すと、その機能を直接選択できます。(ごP.1-21) 例) メールのS!メール設定を選ぶには: 1 1桁目 9 2桁目 3 3桁目 **□ (メール)→ 9 (設定)→ 3 (S!メール設定) を押す** ●表中の①は|◎ → ①、②は|◎ → ② のように操作します。

●メニューアイコンをパターン5/カスタマイズに設定時は、表中の 1桁目のメニュー番号が選択できません。メインメニューからメ ニュー選択後、メニュー番号(表中の2桁目に該当するメニュー番 号)から選択できるようになります。

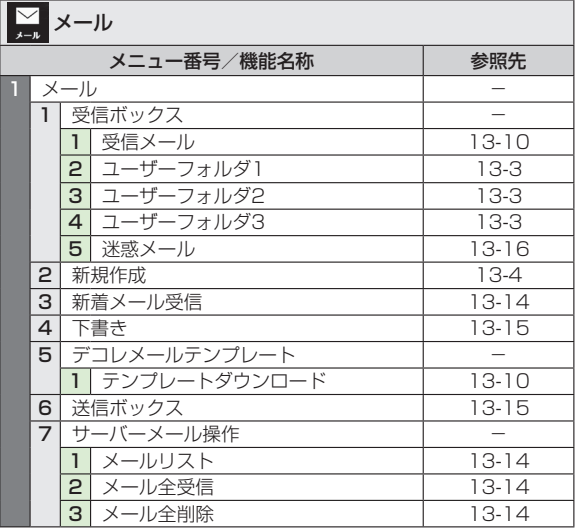

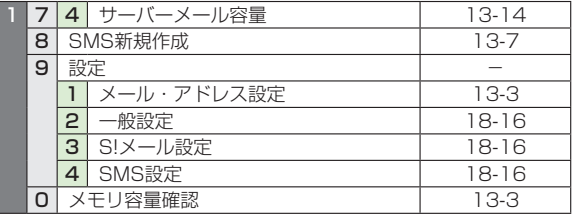

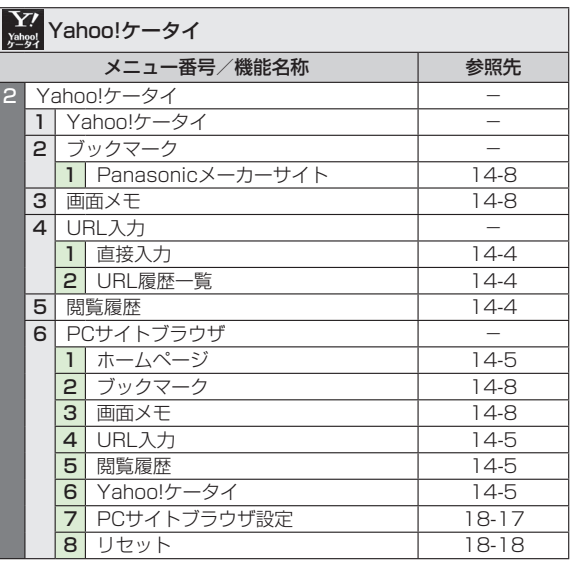

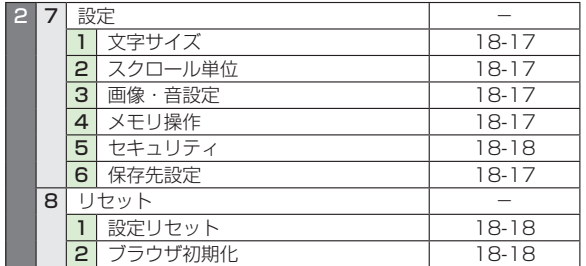

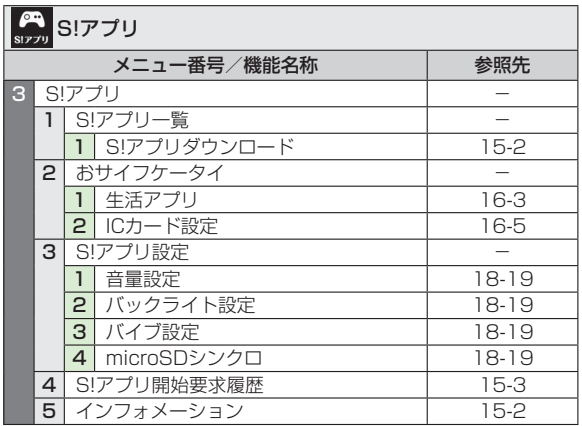

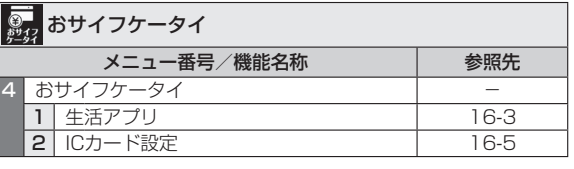

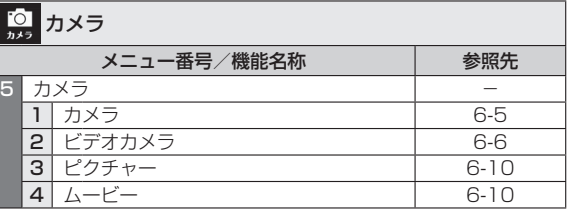

 $\Box$ 

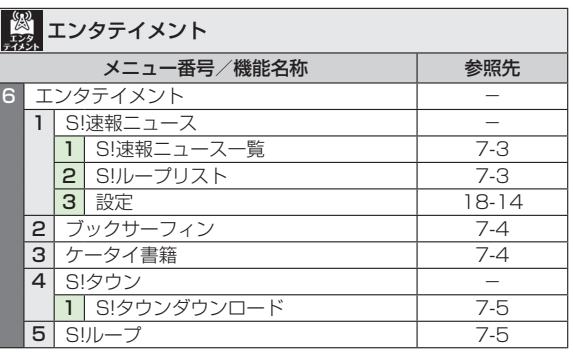

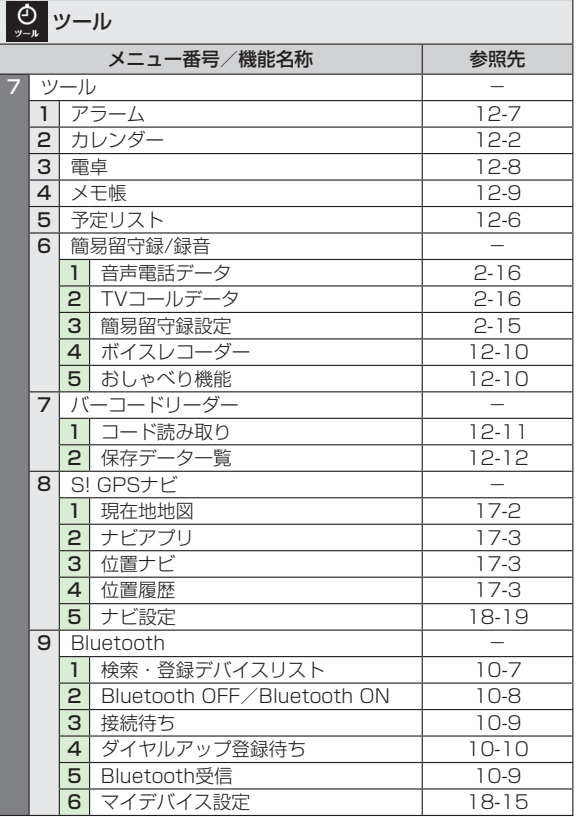

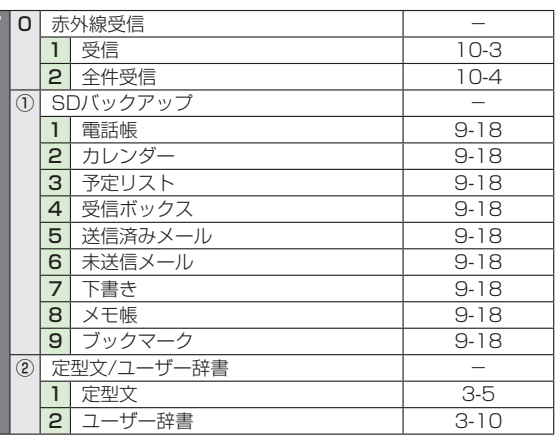

 $\Box$ μ

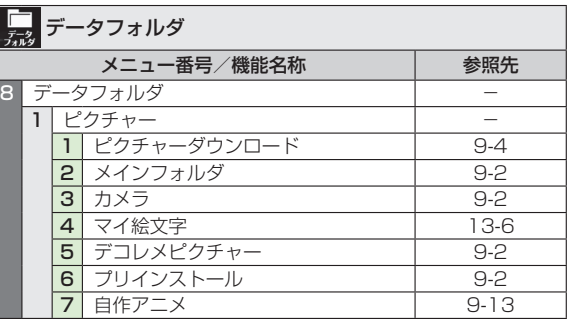

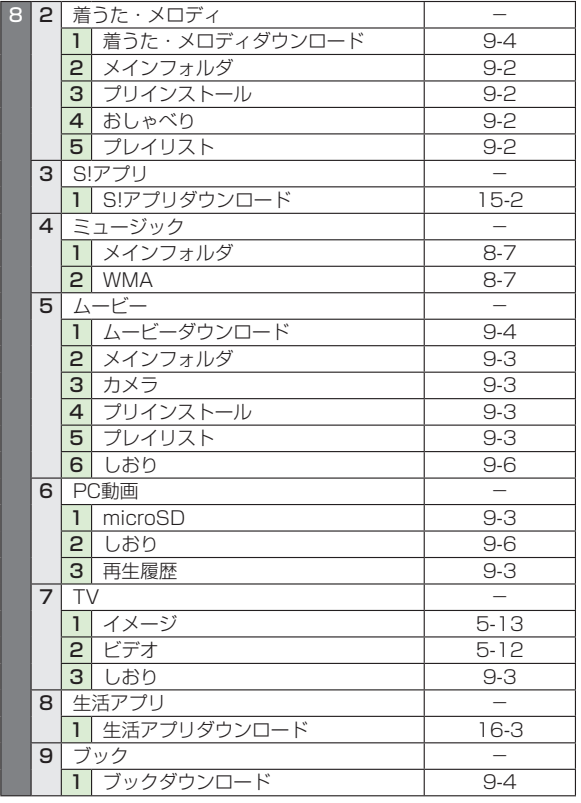

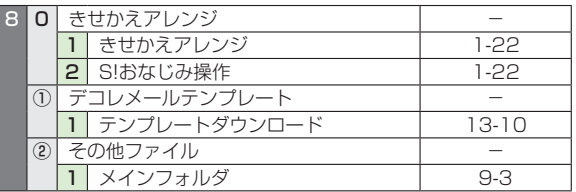

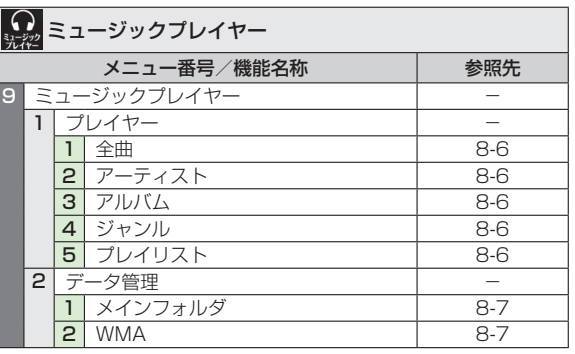

L

<u><br>)<br>19-5</u> 

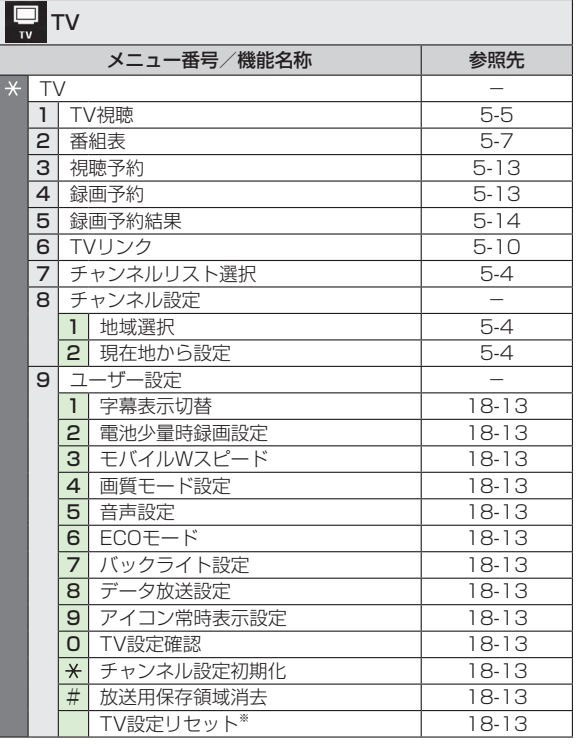

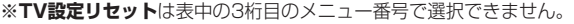

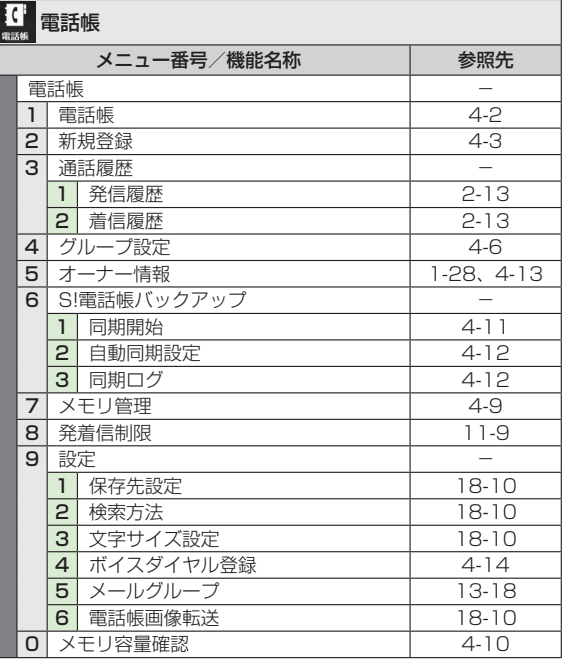

●電話帳は表中の1桁目のメニュー番号で選択できません。

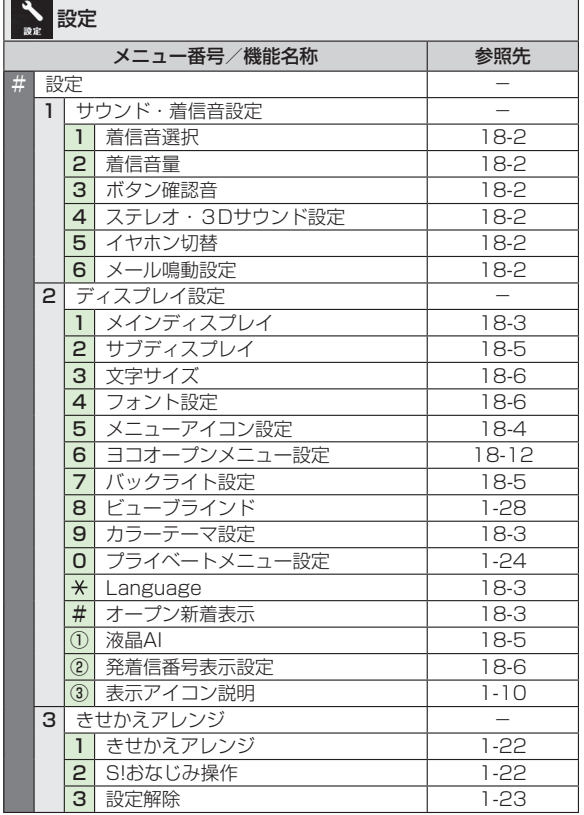

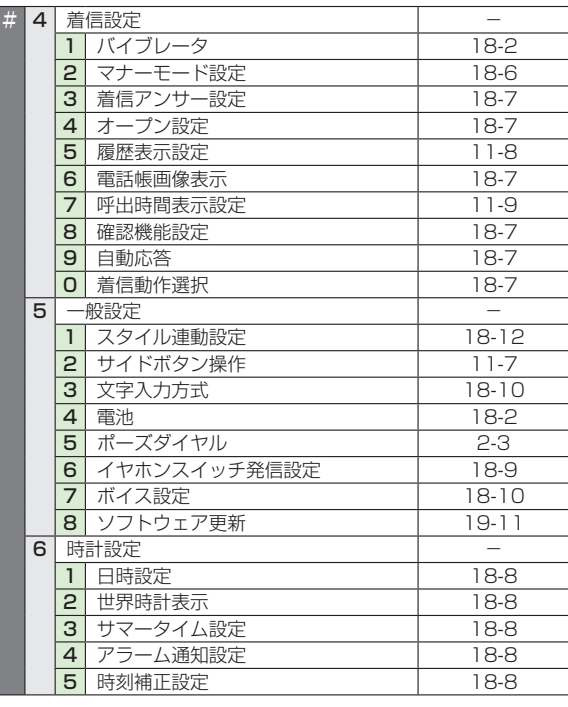

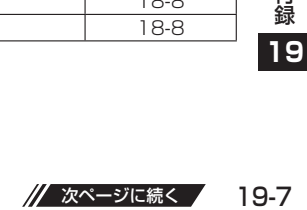

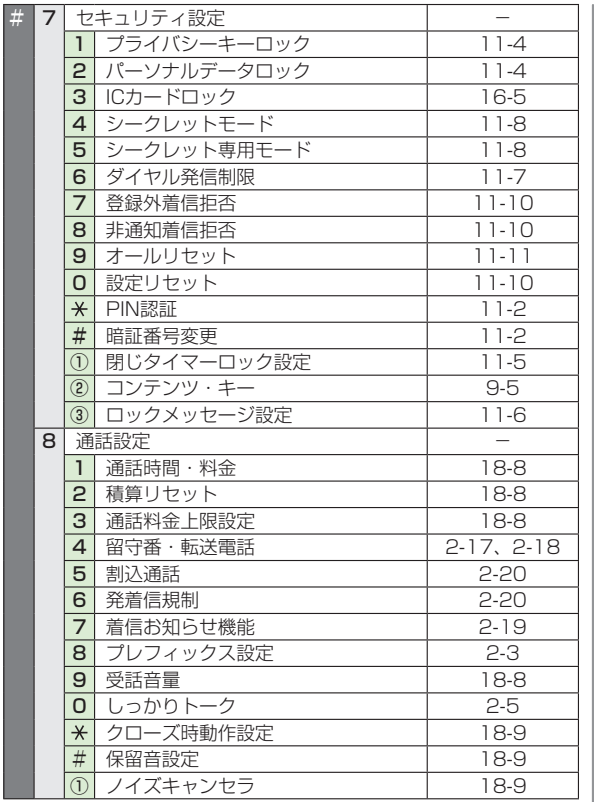

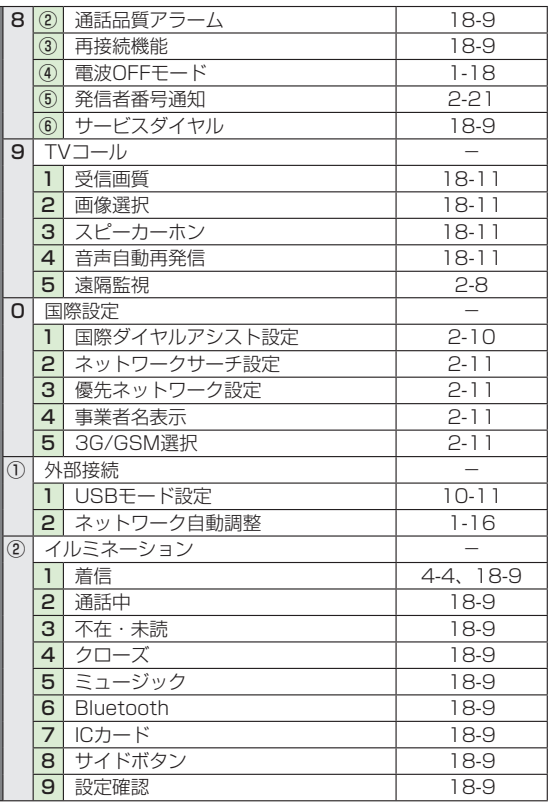

#

<mark>録</mark><br>**19-**8<br>19-8 

# **故障かな?と思ったら**

#### 電源が入らない

- ・ [ ]を長く(1秒以上)押していますか?
- ・ 電池切れになっていませんか?
- · 電池パックは正しく取り付けられていますか? (CP.1-14)

#### 電源を入れたのに操作できない

・ PINコード入力画面が表示されていませんか? PINコード入力設定が**ON**になっています。PINコードを入力し てください。(<del>f</del>P.11-2)

#### 電源を入れたときや機能の操作時に「USIM未挿入です」、. 「有効なUSIMを挿入してください」と表示される

- ・USIMカードを正しく取り付けていますか?(��P.1-3)
- · 指定されたUSIMカードをお使いですか?(17P.1-2) 使用できないカードが取り付けられている可能性があります。
- · USIMカードのIC部分に指紋などの汚れが付いていませんか? 乾いたきれいな布で汚れを落として、正しく取り付けてくださ い。

#### ボタン操作ができない

・「聞」または「 …」が表示されていませんか? 誤動作防止 (CP.11-3) またはプライバシーキーロック (ZP.11-4)が設定されています。 ロックを解除してください。

#### 本機を閉じているときにサイドボタンの操作ができない

・「響」が表示されていませんか? サイドボタン操作(ZP.11-7)が**閉じた時無効**に設定されて います。

 **閉じた時有効**に設定してください。

#### 電話やTVコールがつながらない、またはメールやインターネットが 利用できない

- ・「翻り「▼」「▼」が表示されていませんか?サービスエリア 外か電波の届きにくい場所にいませんか?
	- 電波の届く場所に移動してから再度操作してください。
- 海外でご利用ではありませんか? 海外でご利用になる場合は、通信事業者などの国際設定の変更 が必要です。(<del>全</del>P.2-11)
- ・「暠」が表示されていませんか? パーソナルデータロックが設定されています。(CP.11-4) 解除してください。

#### 電話やTVコールがかけられない

- ・ 市外局番を忘れていませんか? ・ 発信規制を**設定**にしていませんか?(**f)** P.2-20)
- 「¥ | が表示されていませんか? 積算通話料金が上限を超えています。 **通話料金上限設定**を**OFF**にするか、**積算通話料金リセット**を 行ってください。(<del>fre.18-8)</del>

#### 電話をかけても話中音(プープー…)が鳴ってつながらない

- ・ 市外局番を忘れていませんか?
- ・ 発信規制を**設定**にしていませんか?(**f)** P.2-20)

#### 通話が途切れたり、切れたりする

・「 翻N 」 が表示されていませんか?サービスエリア外か電波の届 きにくい場所にいませんか? 電波の届く場所に移動してください。

#### 新しく機能を起動させたとき、「これ以上機能を起動できません」 と 表示される

 ・ 同時に使用できる最大数の機能が起動しています。使っていな い機能を終了してから再度操作してください。(crP.1-27)

次ページに続く

<u><br>)<br>19-9</u> **19**

#### 電話帳を使って電話がかけられない

- ・ かけたい相手の電話帳を**シークレット設定**にしていませんか? シークレットモードまたはシークレット専用モードに設定して ください。(<del>f</del>P.11-8)
- ・「■」が表示されていませんか? パーソナルデータロックが設定されています。(crP.11-4) 解除してください。

#### デジタルテレビを視聴できない

 ・ 地上デジタルテレビ放送サービスのエリア外か放送電波の届き にくい場所にいませんか? 放送電波の届く場所に移動してください。(CP.5-3)

#### 設定したきせかえアレンジが解除できない

 ・ 待受画面で「6368##」と入力→**設定解除**で解除してください。 シンプルメニュー設定時の待受画面では、解除できません。 シンプルメニュー解除後に入力をしてください。

#### おサイフケータイ®を利用できない

・「 】が表示されていませんか? ICカードロックを解除してください。(子P.16-5)

#### 充電できない

- ・ 急速充電器(オプション品)の接続コネクターが本機または卓 上ホルダー(オプション品)に確実に差し込まれていますか?  $(T = P 1 - 15)$
- ・ 急速充電器のプラグがしっかりとコンセントに差し込まれてい ますか?
- ・雷池パックが本機に取り付けられていますか?(1字P.1-14)
- ・本機が卓上ホルダーに確実に装着されていますか?
- ・ 端子部が汚れていませんか? (本機の充電端子と外部接続端子、 電池パックの充電端子、急速充電器の接続コネクター、卓上ホ ルダーの充電端子と接続端子) 端子部をきれいにしてください。
- ・周囲温度が5℃~35℃以外になると、充電できないことがあり ます。
- ・ 電池パックの寿命、または電池パックの異常です。 新しい電池パックと交換してください。

#### 熱くなる

・ 充電中に、急速充電器や卓上ホルダーが発熱することがありま す。また、長時間利用すると、本機が熱くなることがあります。 手で触れることのできる温度であれば異常ではありません。 ただし、本機を長時間肌に触れたまま使用していると、低温や けどになる恐れがあります。

#### 電池の消耗が早い

 ・ 使用環境(気温/充電状況/電波状態)、操作や設定状態によっ ては、電池パックの消耗が早くなります。 「充電時間と利用可能時間の目安| (1 P.1-12)、「電池パック の持ちについて| (子P.1-13) を参照してください。

#### お知らせ

●以上を確認して、それでも正常に戻らない場合は、お問い合わせ 先 (CP.19-32) までご連絡ください。

### **こんなときはご利用になれません**

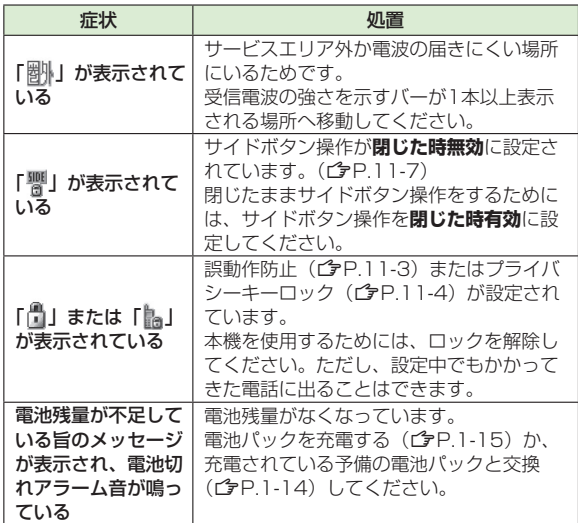

# **ソフトウェア更新**

本機のソフトウェアを更新する必要があるかどうかをチェック し、必要な場合にはインターネットに接続して更新を行います。 更新方法には、更新したいときに手動で行う方法と、更新日時 を予約して自動で行う方法(予約更新)があります。

- ●ソフトウェア更新には通信料はかかりません。
- ●ソフトウェア更新は、電池がフル充電の状態(充電しても充電ラ ンプが点灯しない状態)で行ってください。なお、「自」が表示さ れていても、電池残量が不十分な旨のメッセージが出る場合があ ります。この場合はフル充電の状態にしたあと、再度本機能を実 行してください。
- ●ソフトウェア更新は、電波状態が良い場所で移動せずに行ってく ださい。
- ●更新中は絶対に電池パックを取り外さないでください。取り外す と、ソフトウェアの更新が正常に行われません。
- ●更新中は他の機能を使用できません。
- ●更新完了までに時間がかかることがあります。

### **ソフトウェアを手動で更新する**

#### **メインメニューから 設定▶一般設定▶ソフトウェア更新 ▶ソフトウェア更新**

**1 YES**→画面の指示に従い、操作を行う

<sub>とコプ</sub>フ<br>すると、自動的に電はないです。<br><sub>エ</sub>ア更新が開始されている。<br>、<br><sub>ソル</sub>カア更新完了しました。<br>。<br>19-11 更新に必要なデータのダウンロードが完了すると、自動的に電 源が切れたあと再び電源が入り、ソフトウェア更新が開始され ます。

 $\circ$ 

更新が完了すると、自動的に電源が切れ ト 2か加更新 たあと再び電源が入り、更新完了のお知 らせアイコンが表示されます。(この間、 約60秒程度時間がかかります。)

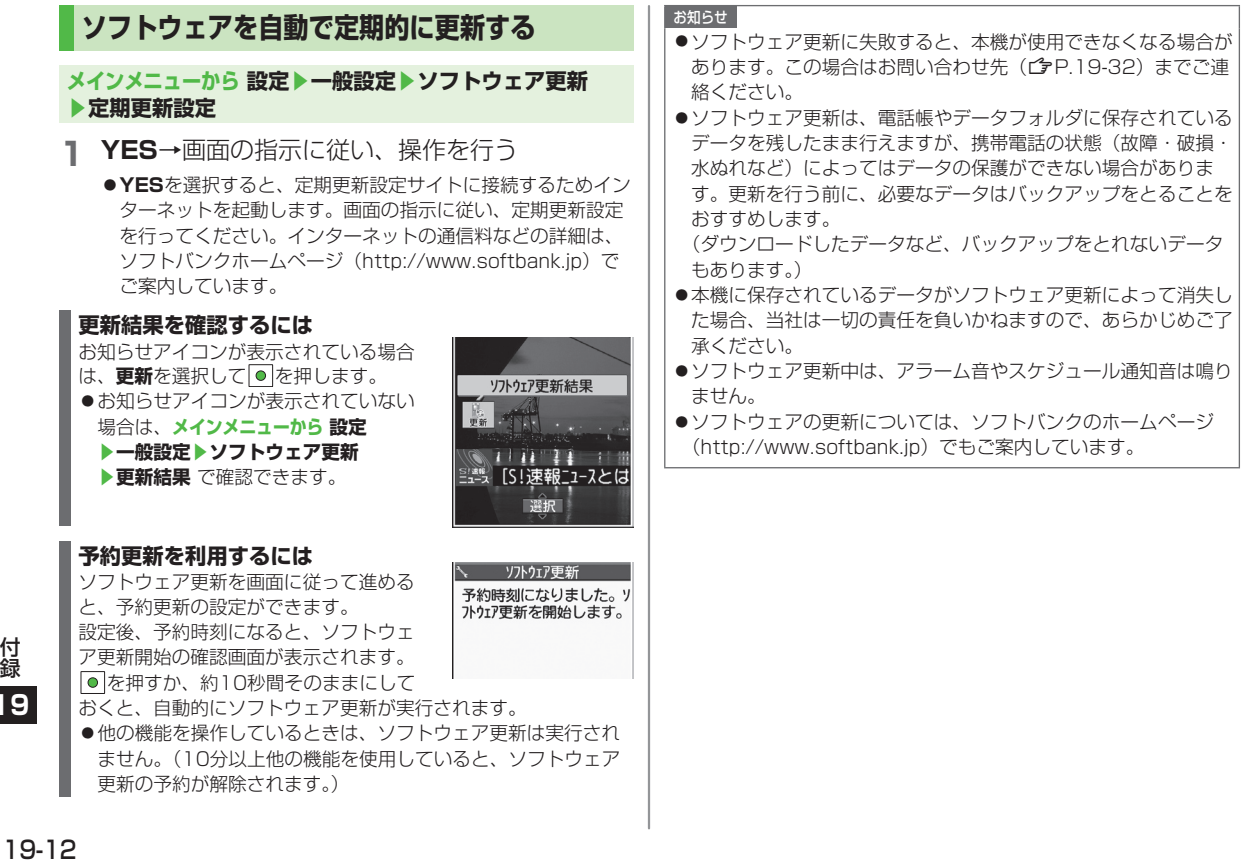

### **メニュー番号一覧**

メニューアイコン設定 (CP.18-4) が **パターン5**または**カスタマイズ**の場合、 メインメニュー表示中にメニュー番号を 入力するだけで下記の機能を簡単に呼び 出せます。

#### 例) メモ帳を選ぶには:

待受画面で ■→ 4 2

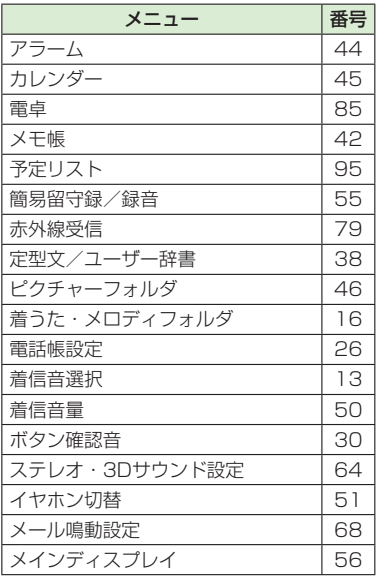

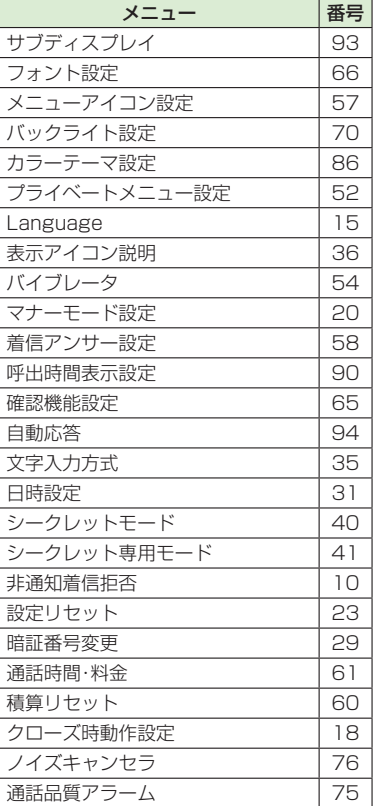

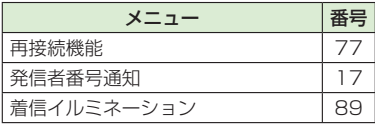

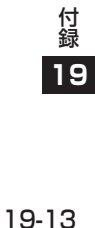

# **ダイヤルボタンの文字割り当て一覧(かな方式)**

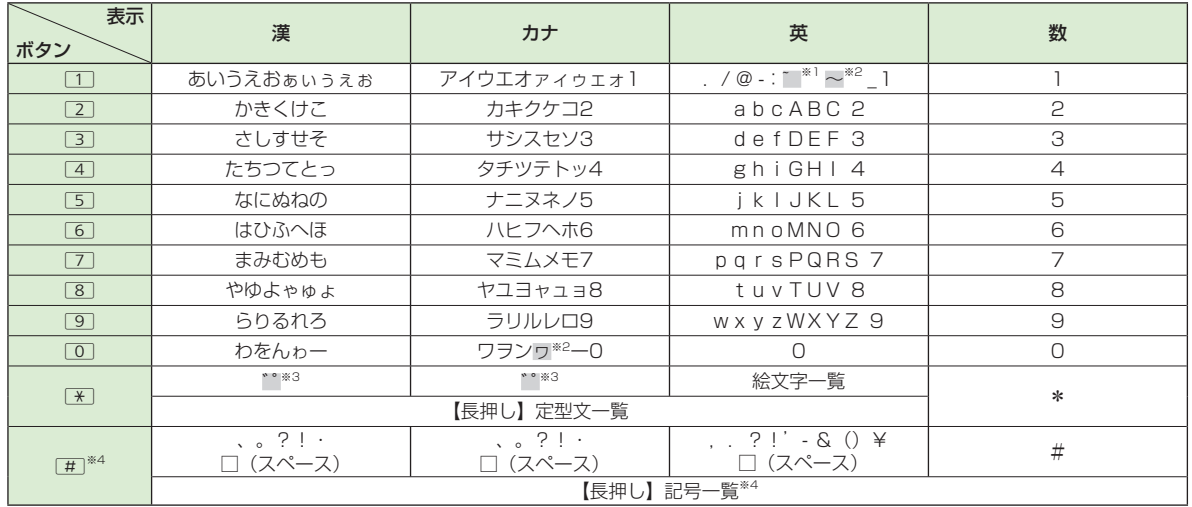

※1:半角での文字入力時に表示されます。

※2:全角での文字入力時に表示されます。

※3:文字に続けて入力時に表示されます。文字を確定後に[\*]を押すと絵文字が表示されます。

※4:数字入力モードの場合、操作によっては表示されないこともあります。

●文字入力中に│☎│を押すと、各ボタンに割り当てられている文字の表示順が逆になります。

●ひらがな、カタカナ、英字を入力後、[乙]を押すと大文字/小文字が切り替わります。

●数字入力モードで[0]を長押しすると、「+」を入力できます。ただし、S!メール本文入力中は入力できません。

●英字入力モードで大文字を入力したあとに続けて入力すると、大文字→小文字の順で表示されます。

付録<br>19<br>19-14 **19**

# ダイヤルボタンの文字割り当て一覧(2タッチ方式)

#### 漢字・ひらがな入力モード

カタカナ入力モード <大文字入力モード>

 $\overline{v}$ 

夕 ΙŦ

Л

 $\overline{\sqrt{2}}$  $\tilde{z}$ 

 $\overline{2}$  $\Box$ 

 $\overline{c}$  $\uparrow$  $\ddagger$  $\eta$  $\sqrt{\tau}$  $\overline{1}$ 

3  $+$  $\ddot{y}$ 

 $\overline{4}$ 

 $\overline{5}$  $+$ 

 $\mathbf{8}$ Þ

 $\overline{9}$ 

桁 6

E

<大文字入力モード>

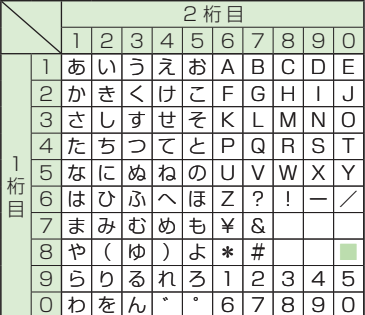

#### <小文字入力モード>

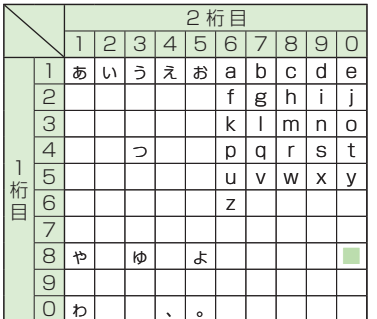

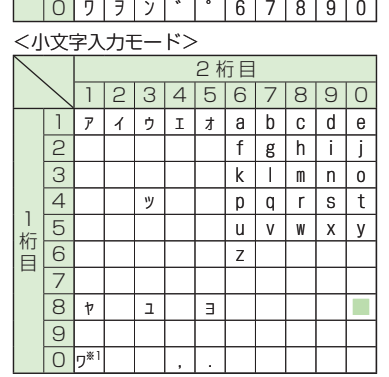

2桁目  $23456$ 

> A  $\overline{F}$  $\overline{G}$  $\overline{H}$

 $\sqrt{P}$ 

 $\mathbf{H}$  $\mathbf{V}$ W  $\boldsymbol{\chi}$  $\mathsf{v}$ 

 $\ast$ 

 $\overline{t}$ 

 $\mathsf{P}$ 

 $\overline{a}$ 

 $\Box$ 

ŧ  $\mathcal{N}$ K

 $\overline{f}$ 

 $\overline{\mathbf{x}}$ Ŧ

ŋ,  $\mathbf I$ 

y

 $\overline{\mathbf{x}}$  $\overline{\lambda}$ 

 $\overline{J}$ Λ

A

 $\mathbf{I}$ 

 $\mathbf{I}$  $\mathbf{I}$ 

Ł

 $\overline{7}$ 

 $\overline{B}$  $\overline{c}$  $\overline{D}$ Ē

Q

 $\overline{?}$ 

S.

 $#$ 

 $\overline{2}$  $\overline{3}$ 

 $890$ 

N  $\Omega$ 

÷

 $\Delta$ 

 $\overline{R}$  $s<sub>T</sub>$ 

 $\cdot$ 

15

#### 英字入力モード

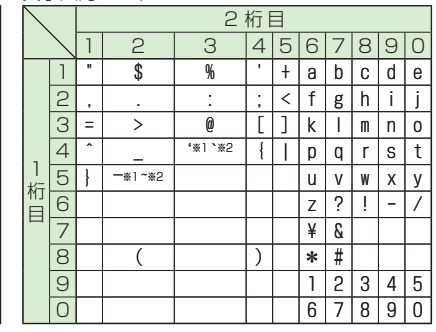

■ : 大文字入力モード/小文字入力モードの切 り替え

※1:全角での文字入力時に表示されます。

※2:半角での文字入力時に表示されます。

#### お知ら<u>せ</u>

- ●文字割り当てのない空白部分の入力操作をす るとスペースが入力されます。
- ●漢字·ひらがな、カタカナ入力モードの場合、 文字の入力に続けて[\*]を押しても濁点・ 半濁点を入力できます。濁点は[\*]を1回、 半濁点は「\*「を2回押します。
- ●数字入力モードで[0]を長押しすると、「+」 を入力できます。ただし、S!メール本文入力 中は入力できません。

19-15

付録

 $\overline{19}$ 

# ダイヤルボタンの文字割り当て一覧(ニコタッチ方式)

#### 漢字・ひらがな入力モード

カタカナ入力モード <大立字7カ>

〈大文字入力〉

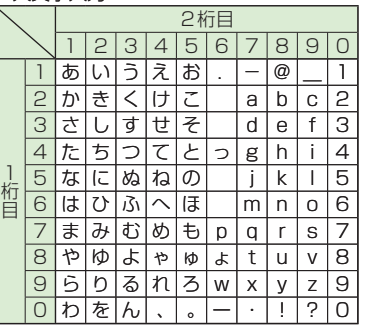

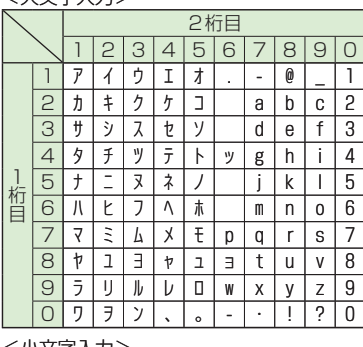

### <小文字入力>

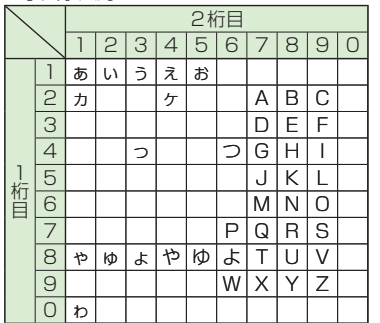

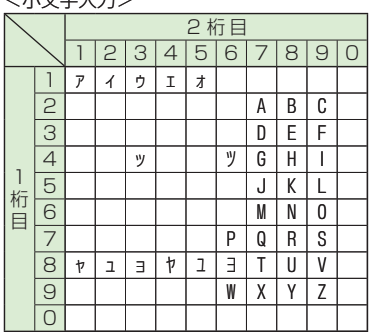

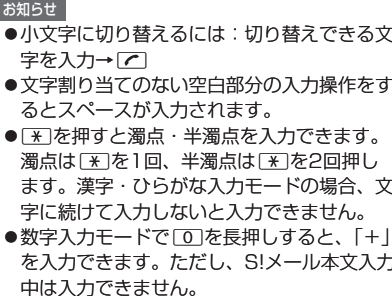

付録

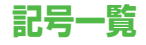

**全角**

代 δ  $\zeta$  $\theta$  $\circledR$  $\bigoplus$ ⊕ (株) 侑 % 加工 腳 ⇒ ?  $\varepsilon$  $\eta$  $\iota$  $\boldsymbol{K}$  $\lambda$  $\mu$  $\vee$  $\equiv$  $\oint$  $\Sigma \sqrt{ }$  $\bot \angle \bot \angle \vdots$ ヾ ξ ╲  $\cap$  $\overline{u}$ ₼  $\chi$ -III ゞ 仝 F Ë Ж 3  $\cap$  U  $\frac{1}{2}$ 々 ⋰  $\omega$ А Б R Л Й  $\mathsf{P}$  $\sim$ И К M Н С **半角**  $\langle \rangle$ ٧ Φ  $\mathbf{1}$ Ъ Ы Х Ч  $\mathbf{H}$  $\pmb{\mathfrak{m}}$ # \$ % Q  $\! +$  $\overline{\phantom{a}}$ Ь Э Я a б  $\overline{B}$ Л  $\theta$  $\ast$ 土  $\geq \infty$  $\times$ ≦ ë Ж 3 M  $H$  $\Omega$  $\pm$  $=$  $\geq$  $\mathcal{L}_\mathrm{a}$ ⊼  $\overline{P}$ 'n ¥ \$ ¢ Ш  $\mathcal{P}$  $\Box$ C X  $\mathbf{H}$ Ч n m  $\circ$ £  $\%$ a S # & ☆ Щ  $\Gamma$ Ъ ы ▽ ☀  $\Rightarrow$  $\subseteq$ H  $\supseteq$  $\subset$ ⊃  $\perp$ ∩  $\Rightarrow$   $\Leftrightarrow$ (T) 0  $\forall$  $\exists$ Γ 8 ∇  $\equiv$  $\equiv$ ≪ **②** ③ (4) (5) 6 ோ <u> 10</u> (II) Å  $\gg$  $\sqrt{ }$  $\%$  $#$ **12**  $\sqrt{ }$  $\infty$   $\infty$ (13) (14) Áß. (19) (20 ゐ ゑ ヰ ヱ  $E_{\rm g}$ b  $\triangleright$ П Π TX X  $|_{\,{}^{+}_{-}}$ ヴ  $\overline{7}$ F  $H$ ・キン メー グラ ◇ク リッ ワッ 把 力  $H$  $\Delta$ B Рv. 子一  $\equiv$ ドル ドン 礼 <sup>31</sup> mm cm km mg  $\Theta$  $K \Lambda$ M N  $\bigcirc$  $\Box$  $\mathsf{P}$ 伀 kg  $\Sigma$  T  $X \Psi$ No. K.K. Tel.  $\oplus$ YФ  $\Omega$  $\alpha$  $\beta$  $\mathsf{v}$ cc m<sup>2</sup> "戚  $\mathcal{L}$  $\oplus$ ●スペースを入力するには (企P.3-3)

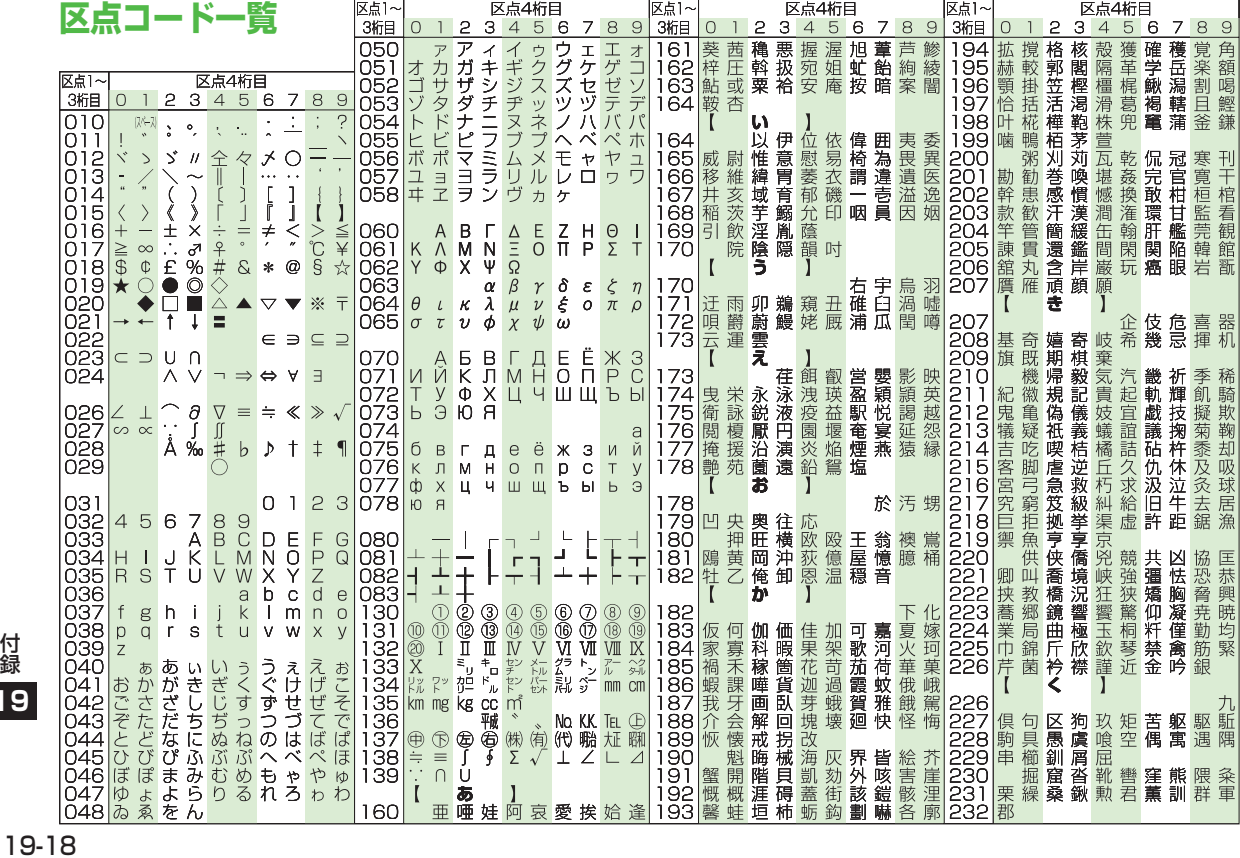

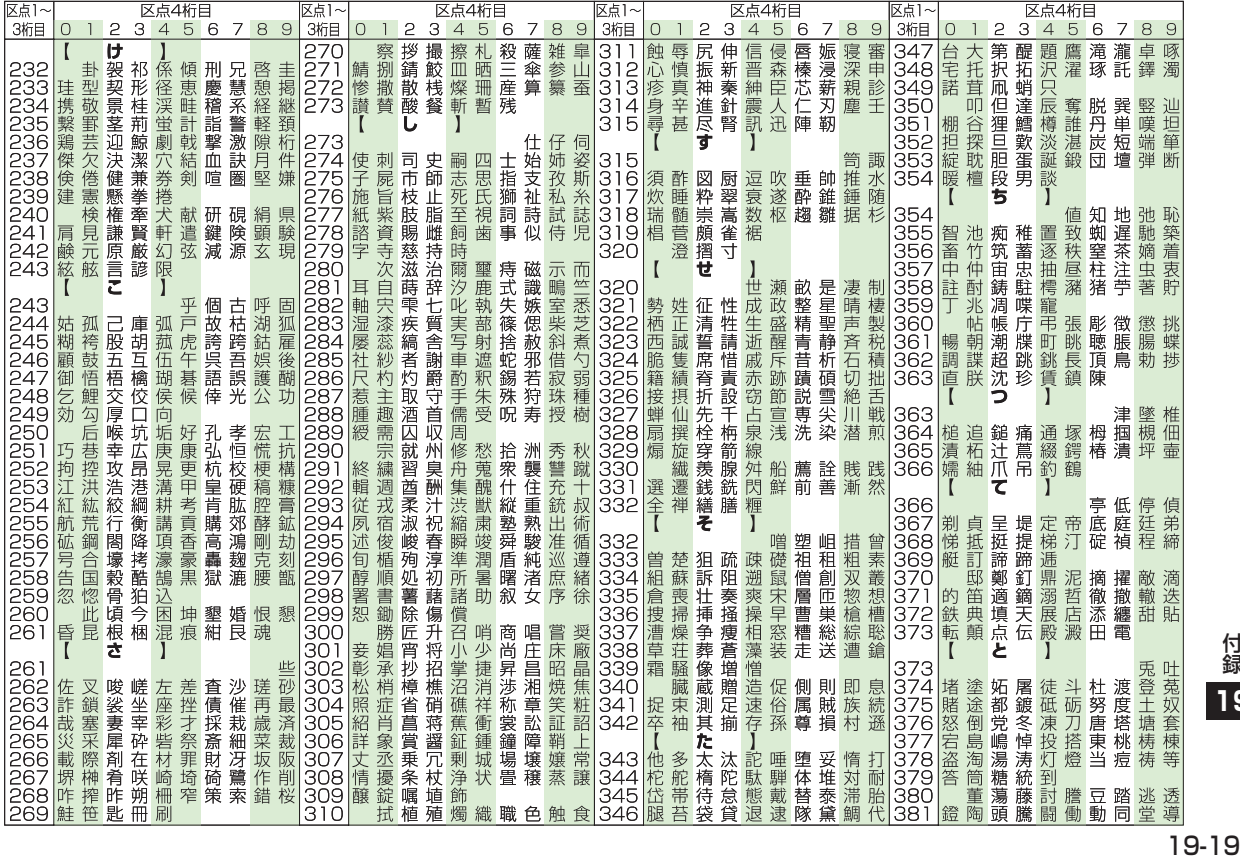

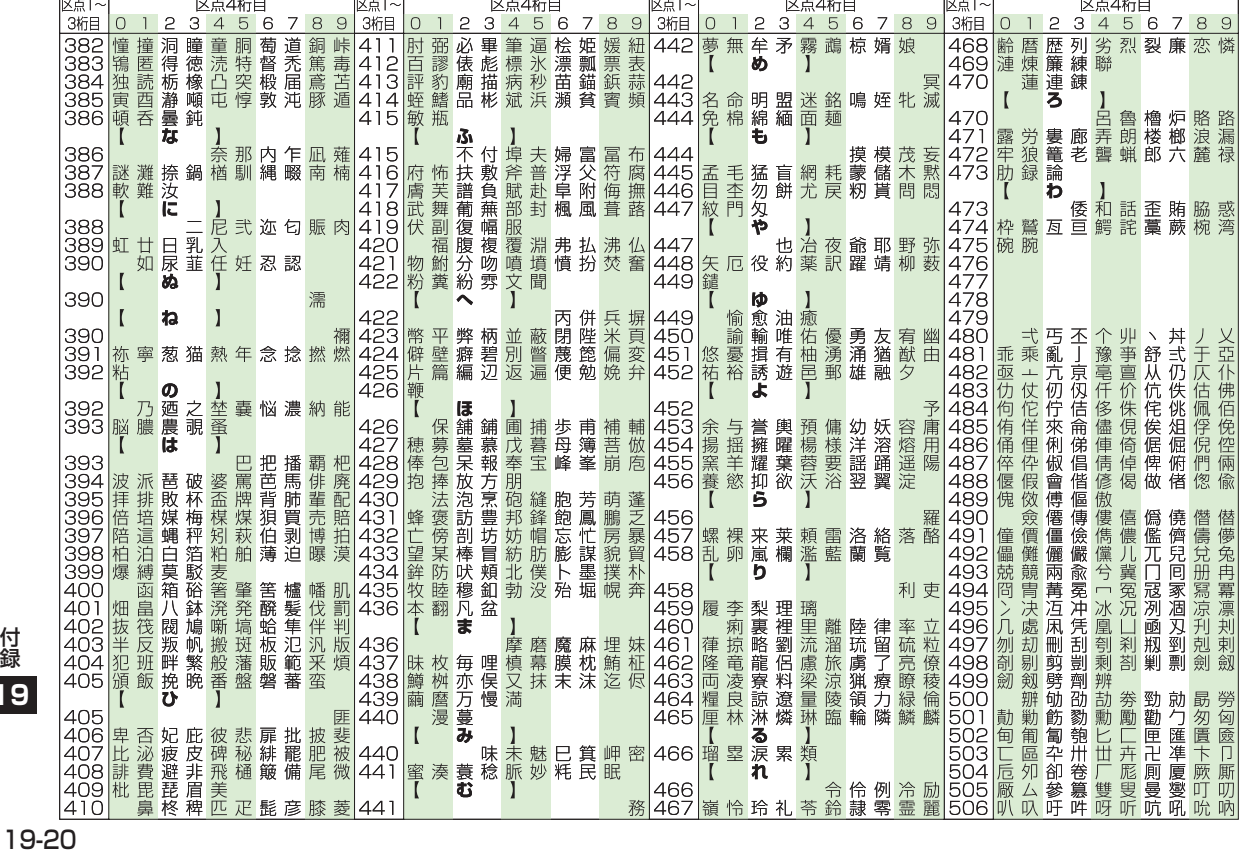

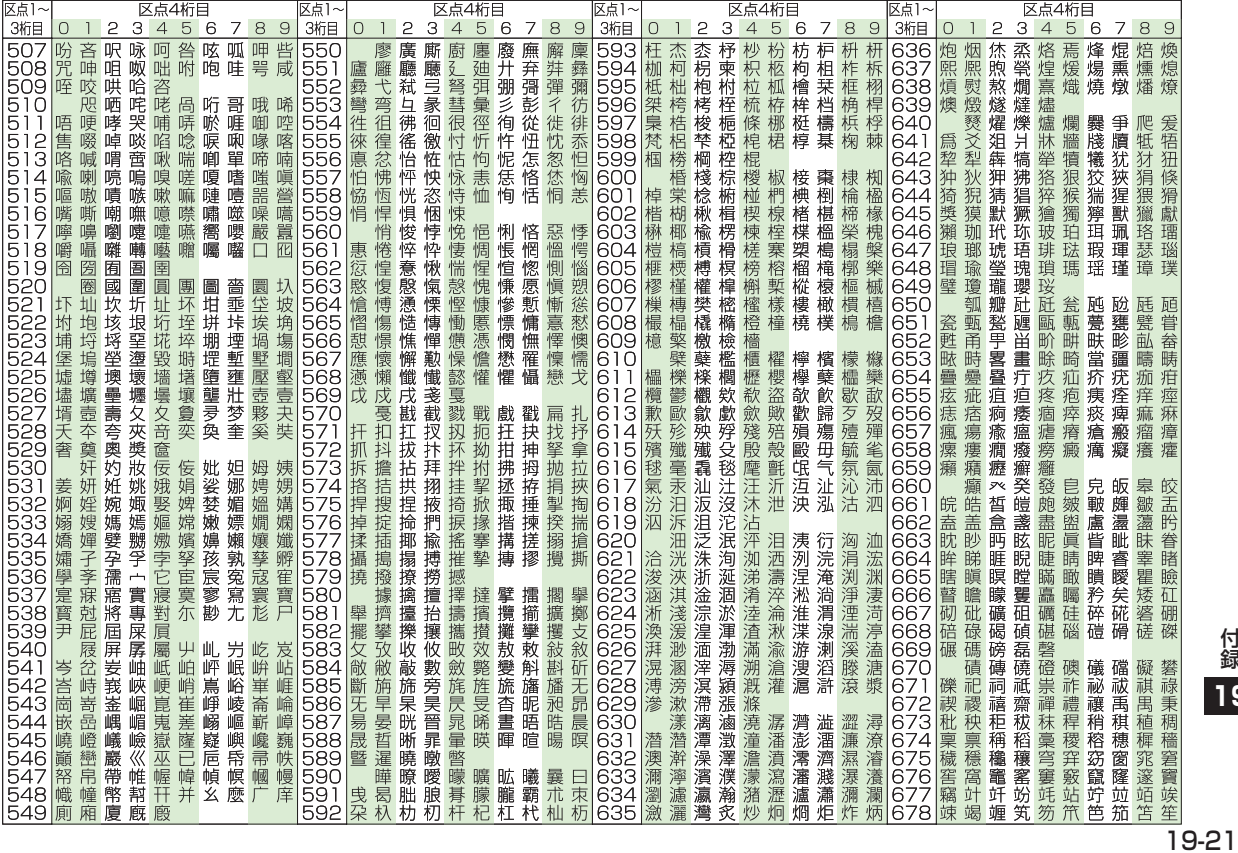

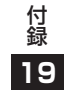

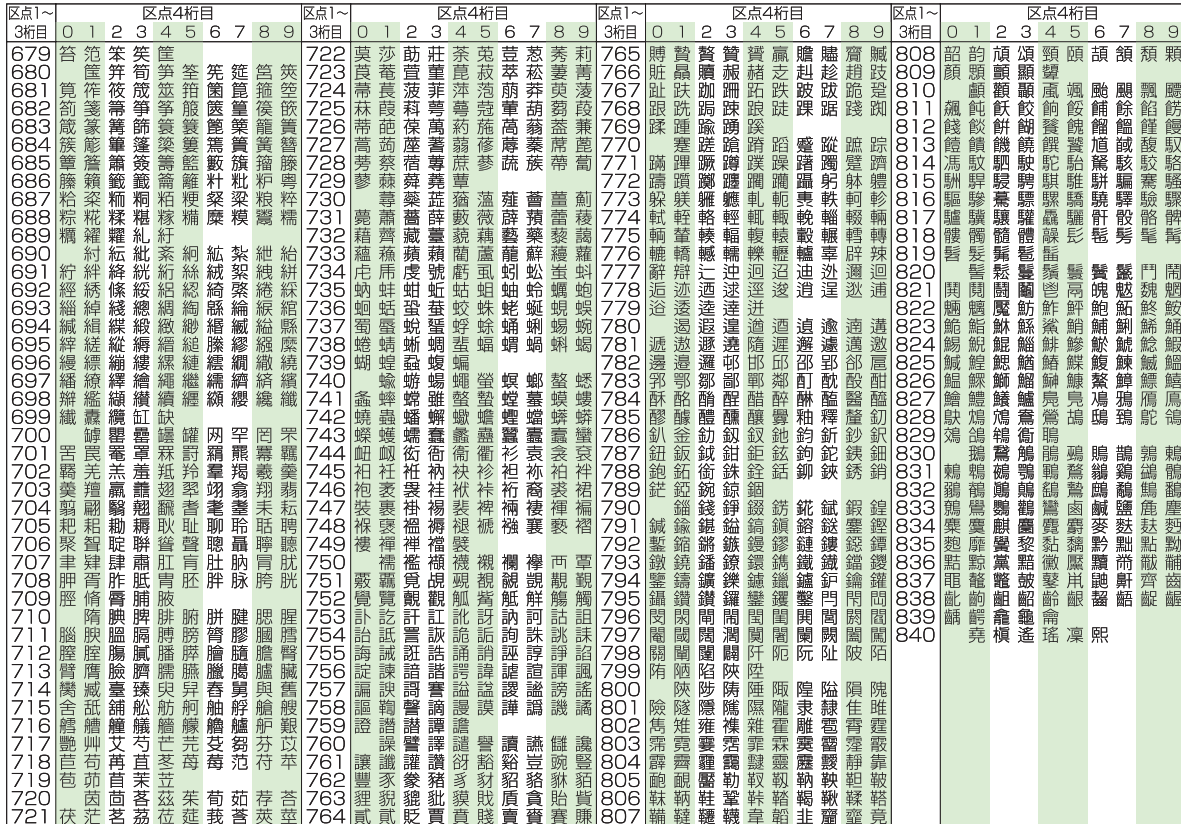

# **メモリ容量一覧**

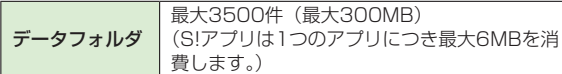

●S!アプリ一覧はデータフォルダとメモリを共有しています。 │ <mark>Yahoo!</mark>

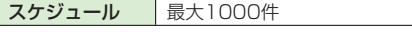

電話帳 最大1000件

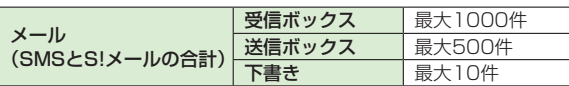

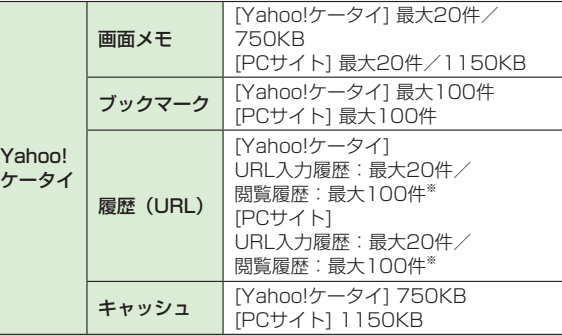

※ 閲覧履歴への保存可能件数はURLの長さにより変動します。

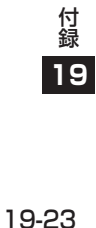

# **主な仕様**

#### 930P

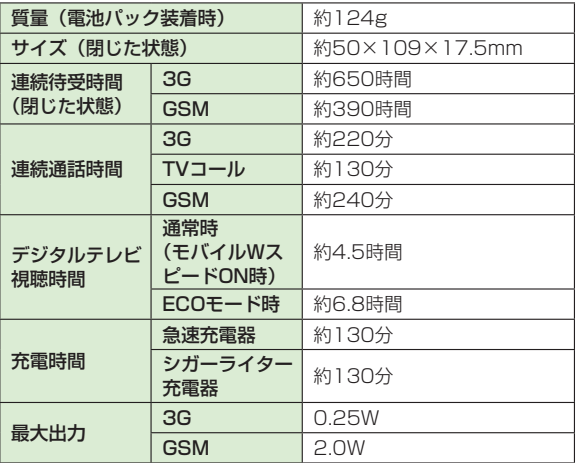

●上記は、電池パック装着時の数値です。

- ●連続通話時間とは、充電を満たした新品の電池パックを装着し、 電波を正常に送受信できる状態で算出した、通話に使用できる時 間の目安です。
- 付録<br>19<br>19-24 ●連続待受時間とは、充電を満たした新品の電池パックを装着し、 本機を閉じた状態で通話や操作をせず、電波を正常に受信できる 状態で算出した、時間の目安です。
	- 電池の充電状態、機能設定状況、気温などの使用環境や利用場所 の電波状態などにより、ご利用可能時間が変動します。
	- ●S!アプリを起動させた状態での通話時間および待受時間は著しく 短くなることがあります。

#### 電池パック

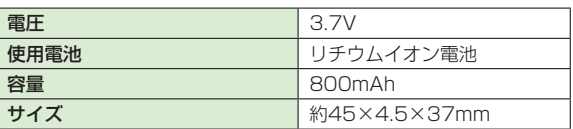

●定格/仕様および外観は、性能向上のため予告なく変更すること があります。

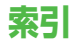

#### 英数字

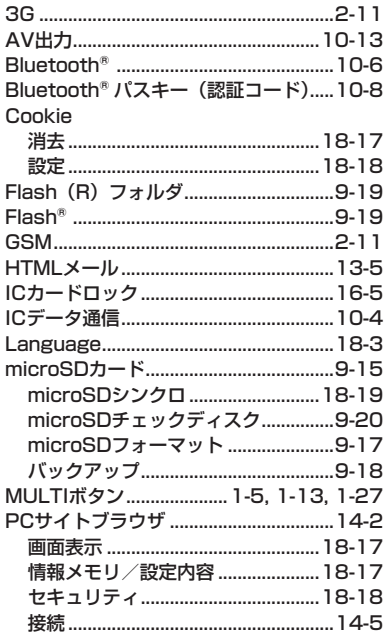

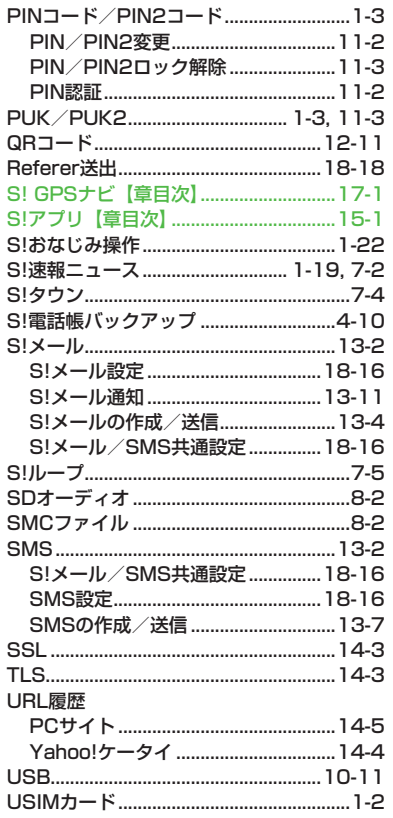

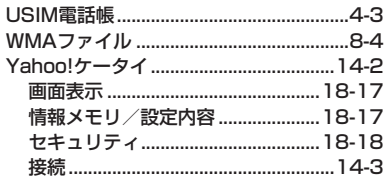

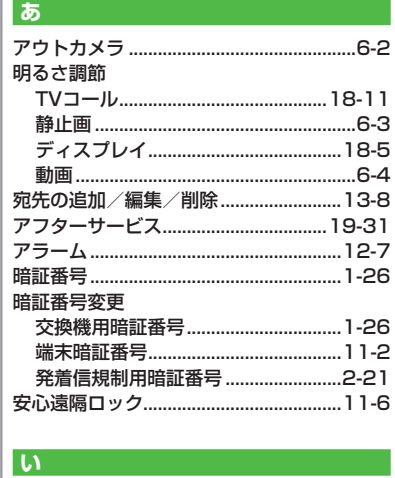

イルミネーション設定...............................18-9 

インフォメーション (S!アプリ)...........15-2

付録 **19** 

19-25

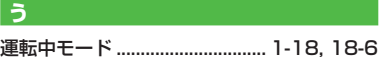

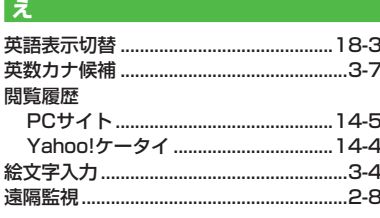

### お

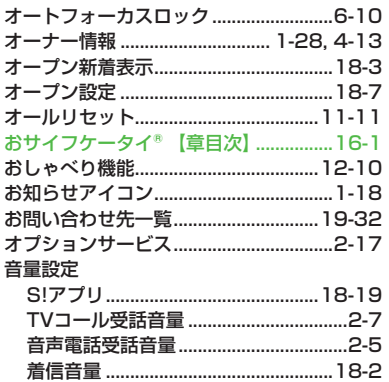

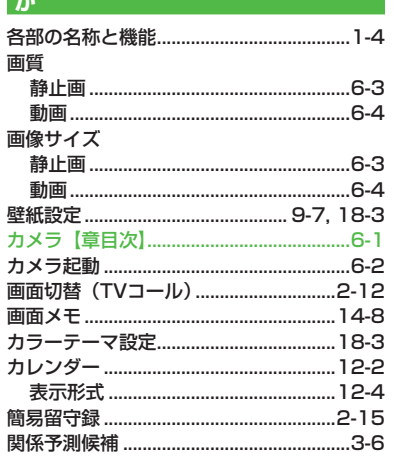

#### き

Ī

Ā

÷.

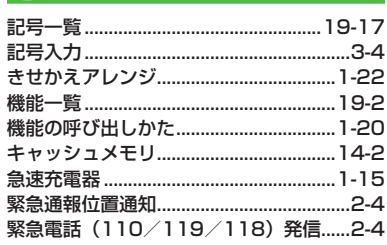

#### $\overline{\mathbf{C}}$

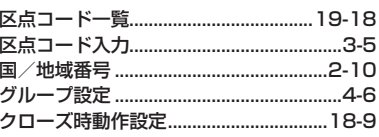

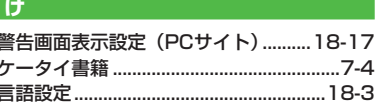

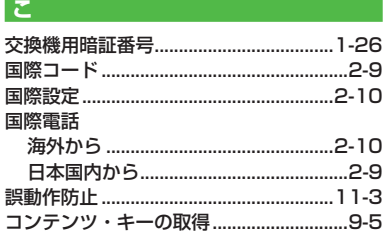

付<br>19<br>19

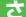

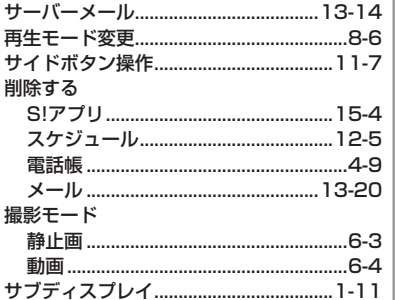

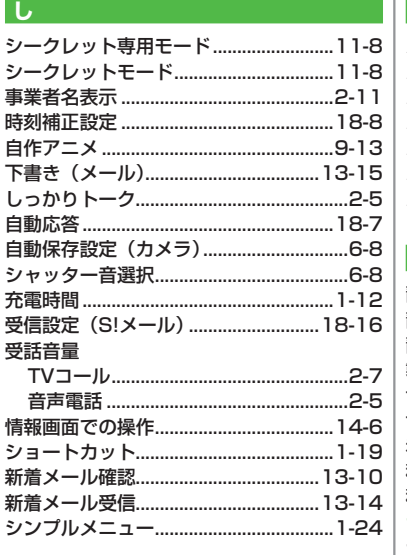

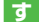

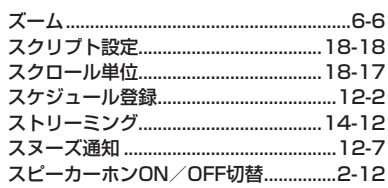

### せ

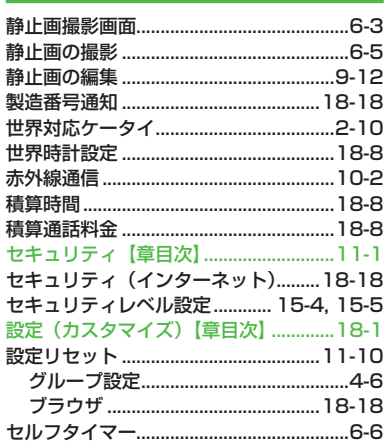

付<br>19<br>19

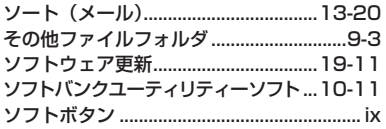

### $\hbar$

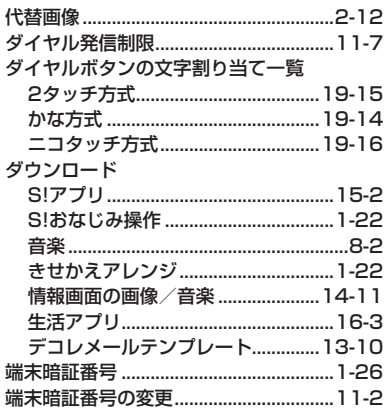

#### ち

Ĵ

 $\overline{1}$ 

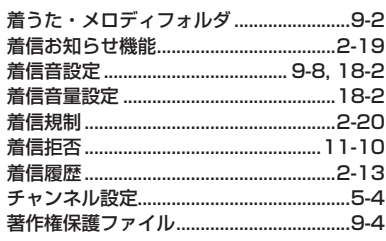

### $\Box$

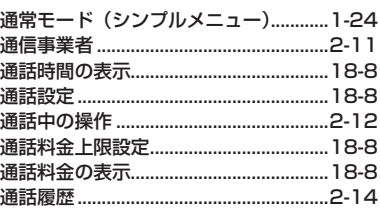

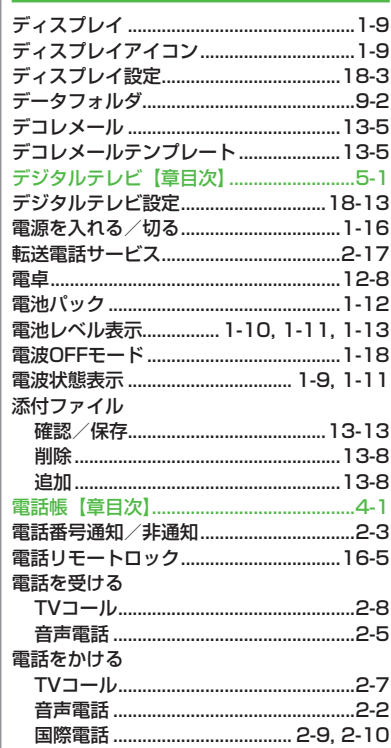

 $\overline{\mathbf{c}}$ 

付<br>19<br>19

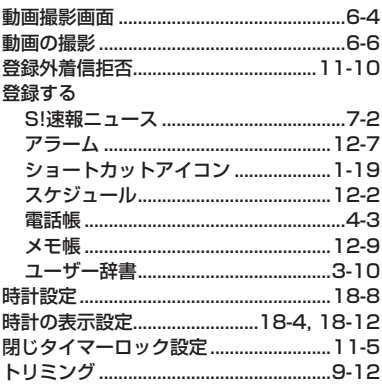

#### $\overline{1}$

と

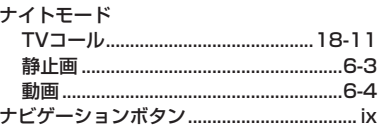

#### $\overline{a}$

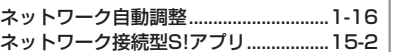

#### は

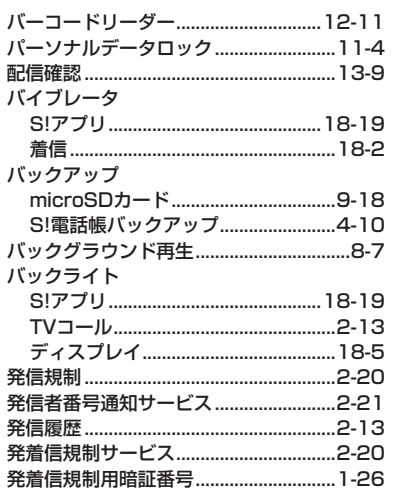

#### $\overline{v}$

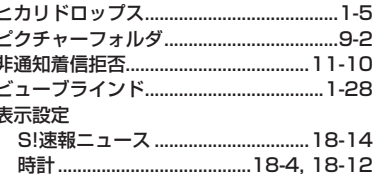

#### $\overline{\mathbf{B}}$

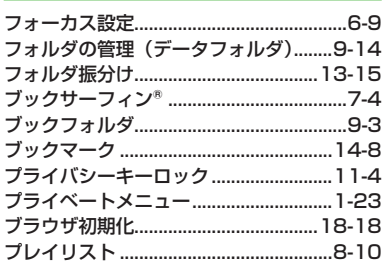

#### $\overline{\mathbf{v}}$ ヘルプ (文字の入力方法) ............................3-2

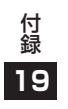

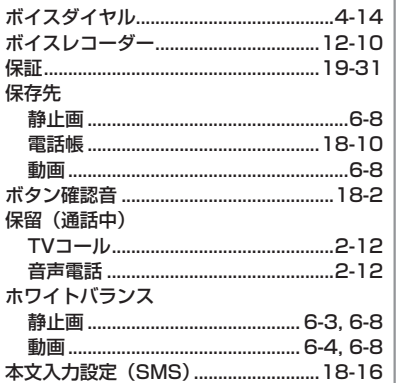

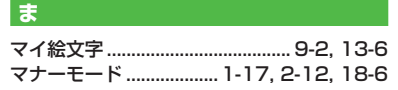

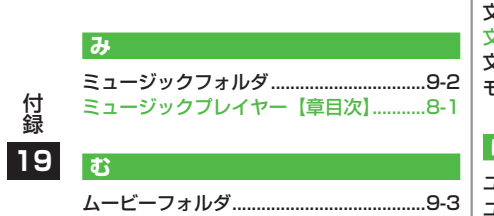

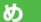

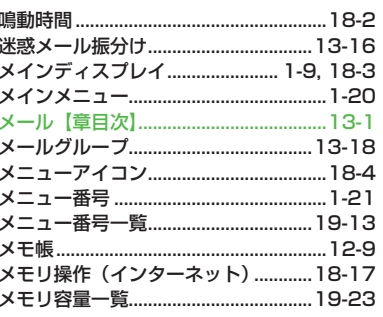

#### $\overline{a}$

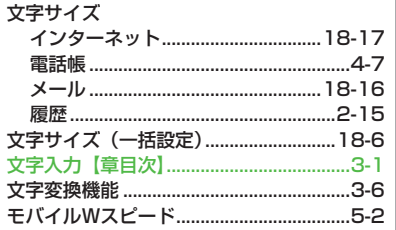

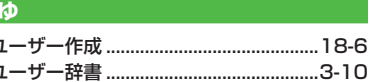

#### $\overline{\mathbf{r}}$

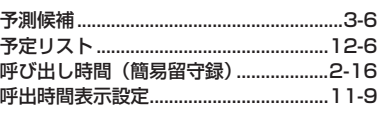

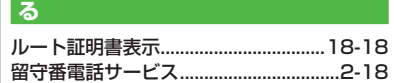

#### $\overline{h}$

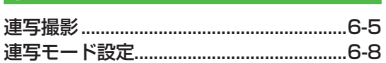

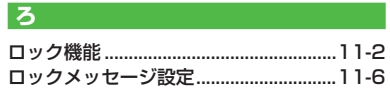

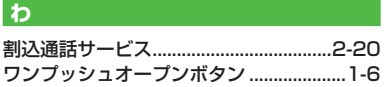

### **保証とアフターサービス**

### **保証について**

SoftBank 930P本体をお買い上げいただいた場合は保証書が 付いております。.

● お買い上げ店名、お買い上げ日をご確認ください。

- ●内容をよくお読みの上、大切に保管してください。
- 保証期間は、保証書をご覧ください。

本製品の故障、または不具合などにより、通話などの機会を逸 したためにお客様または第三者が受けた損害につきましては、 当社は責任を負いかねますのであらかじめご了承ください。

### **修理を依頼される場合**

「故障かな?と思ったら」(ZP.19-9)をお読みの上、もう一度お 確かめください。

それでも異常がある場合はご契約いただいた各地域の故障受付 (f)P.19-32)または最寄りのソフトバンクショップへご相談く ださい。

その際できるだけ詳しく異常の状態をお聞かせください。.

- 保証期間中は保証書の記載内容に基づいて修理いたします。
- 保証期間後の修理につきましては、修理により機能が維持で きる場合は、ご要望により有償修理いたします。

## **お問い合わせ先一覧**

お困りのときや、ご不明な点などがございましたら、お気軽に下記お問い合わせ窓口までご連絡ください。

### ソフトバンクお客さまセンター 総合案内 ソフトバンク携帯電話から 157(無料)<br>紛失・故障受付 ソフトバンク携帯電話から 113(無料) ソフトバンク携帯電話から

ソフトバンク国際コールセンター

海外からのお問い合わせおよび盗難・紛失のご連絡 +81-3-5351-3491(有料)

#### **一般電話からおかけの場合 ■**

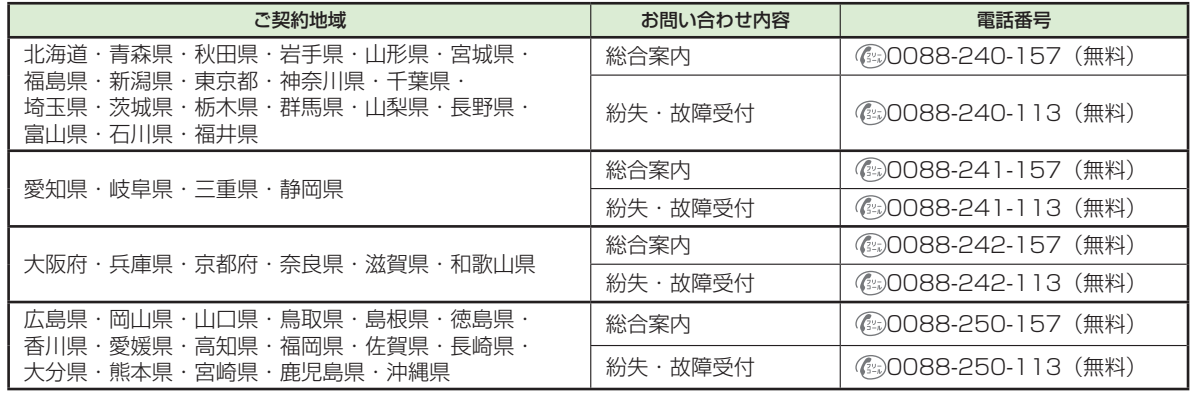